# Rosetta Stone Giriş İşlemleri

Öncelikle kütüphane sayfanızdaki bağlantı linkine tıklayınız ya da linki kütüphanecinizden temin ediniz.

### **Dil Seçimi**

#### Rosetta Stone arayüzünün dili

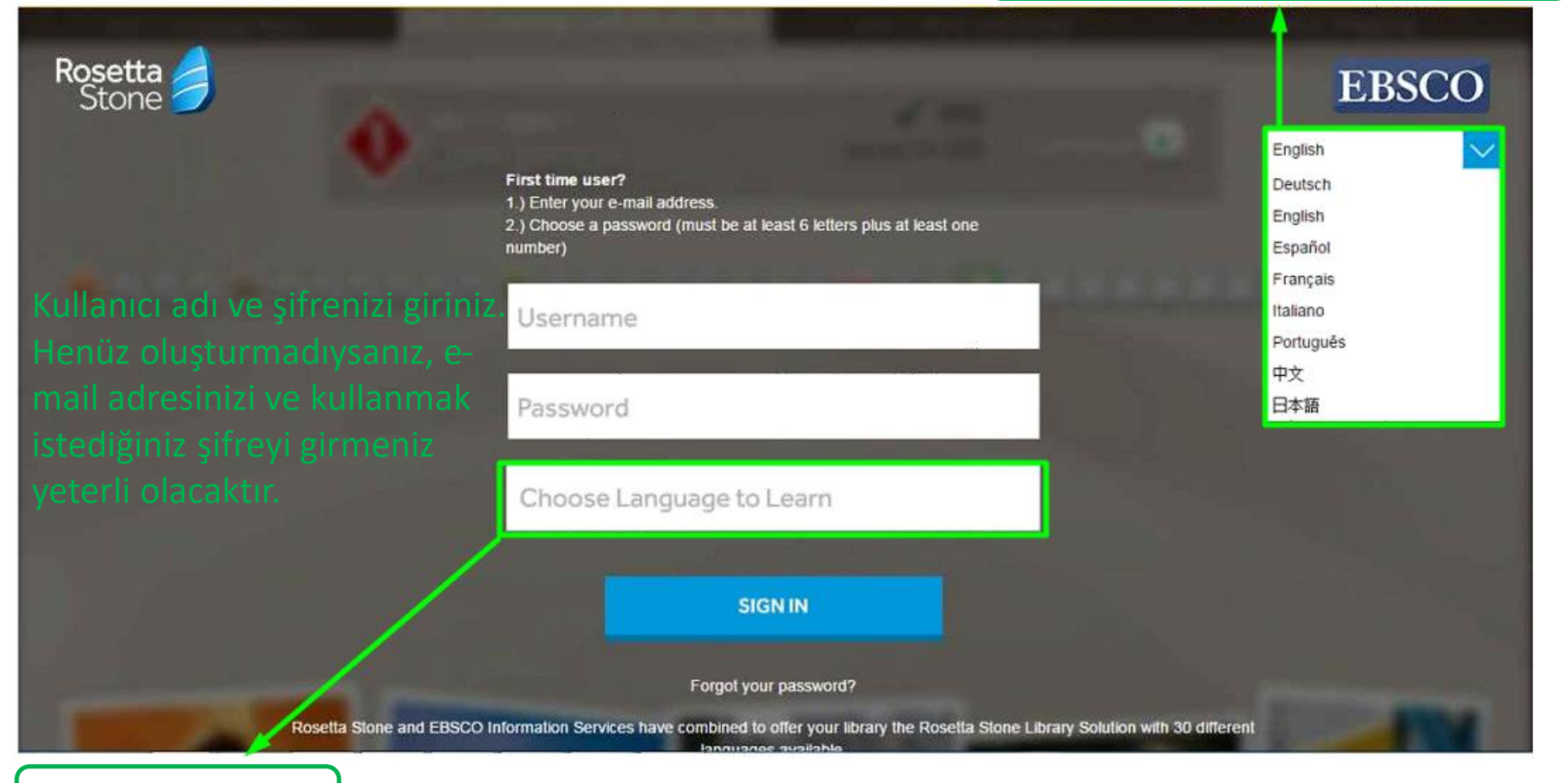

Öğrenilecek dil

#### **Rosetta Stone'un Başlatılması**

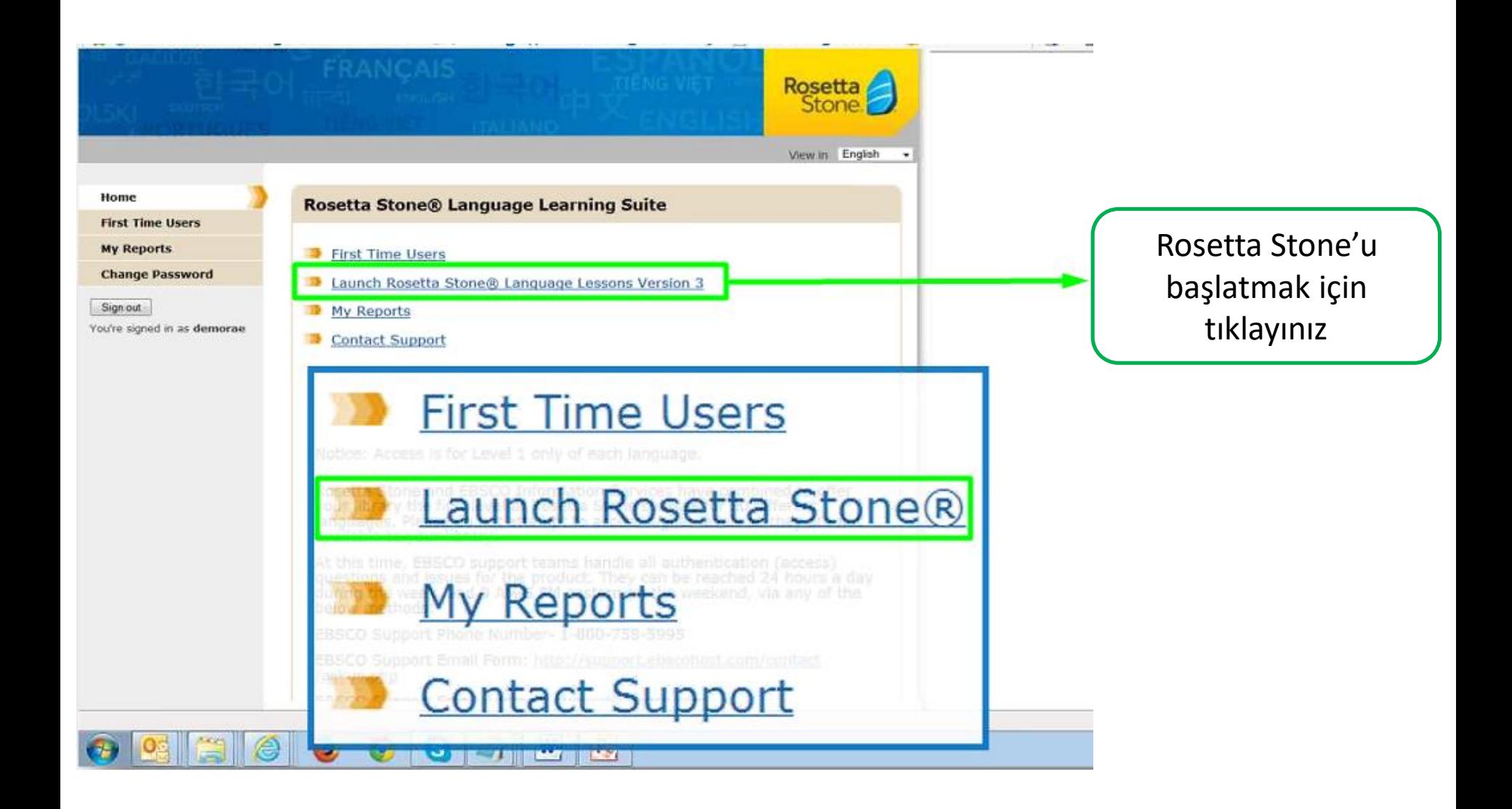

### **Ses Uygunluğu**

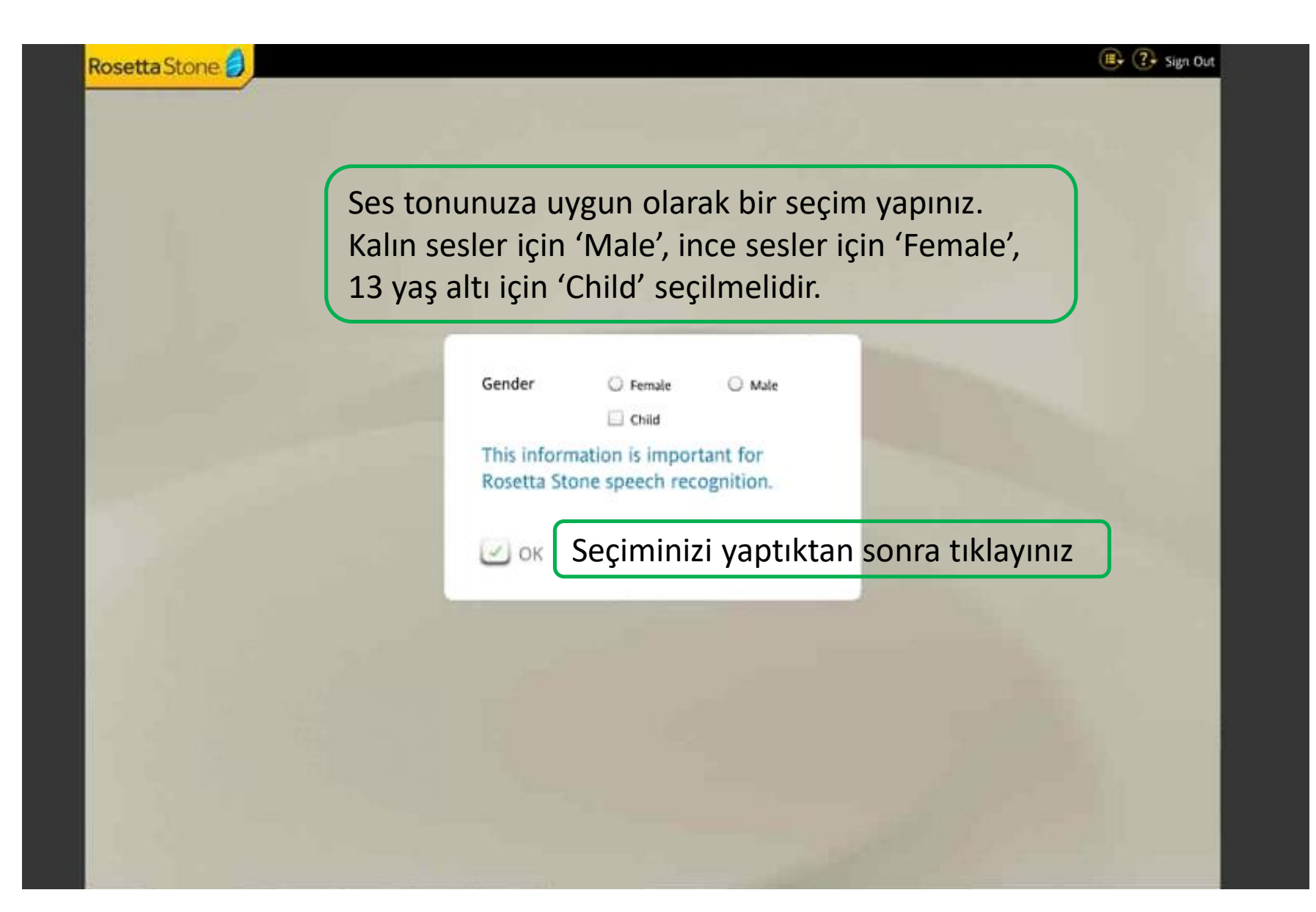

#### **Dil ve Seviye Seçimi**

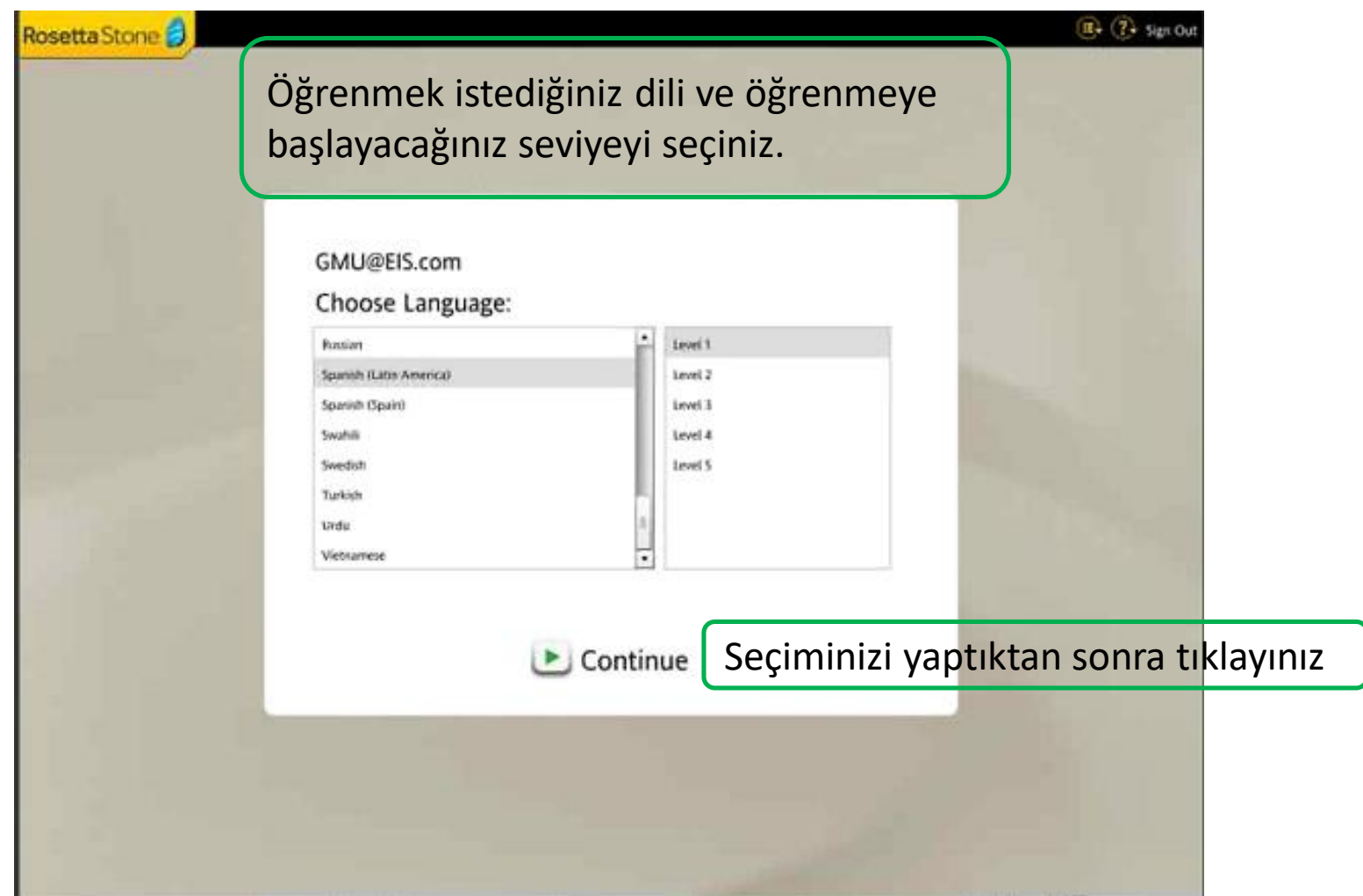

#### **Kurs Seçimi**

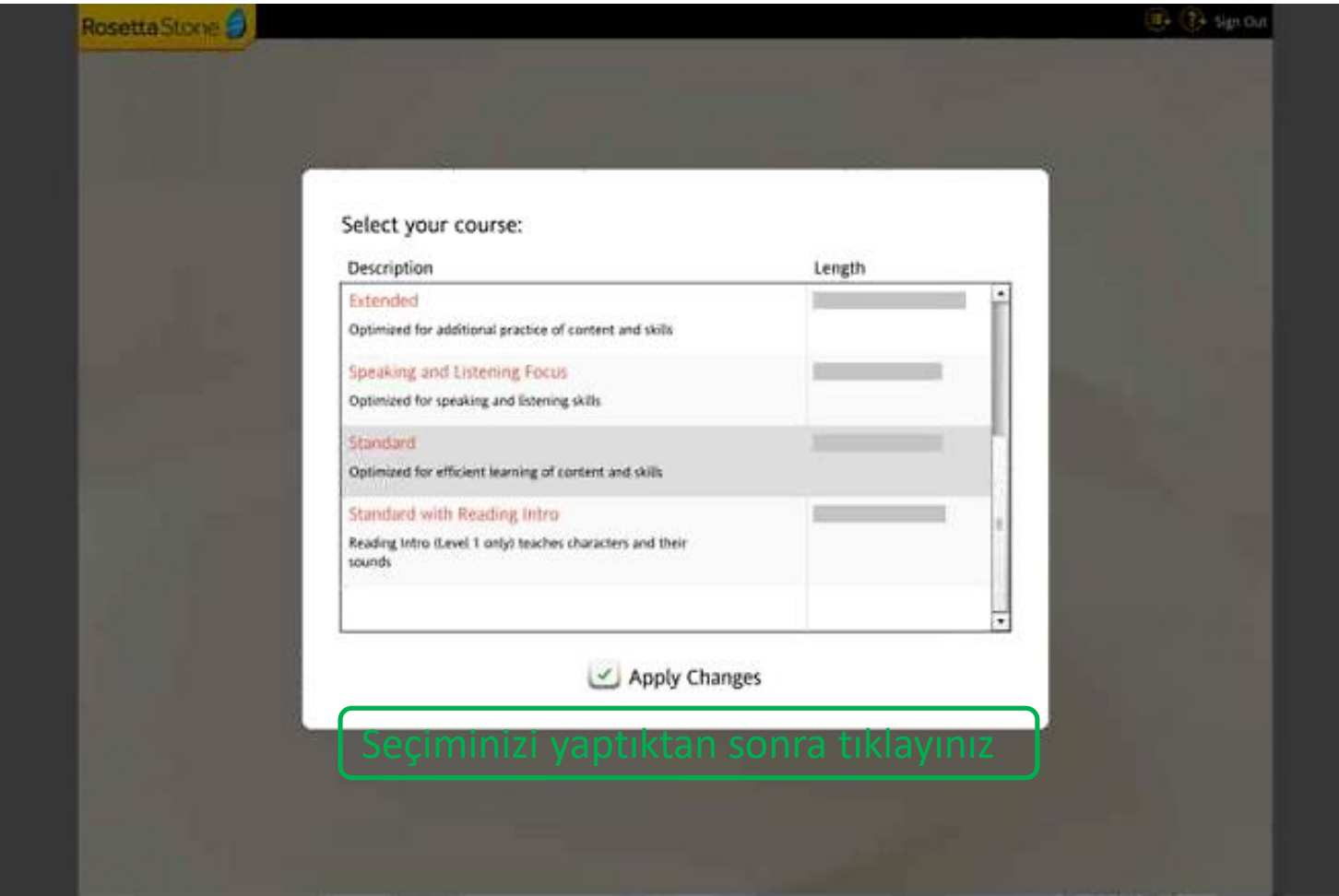

Odaklanmak istediğiniz kursu seçiniz. Tavsiye edilen kurs 'Standard' seçeneğidir çünkü tüm kursların birleştirilmiş halidir.

## **Mikrofon Seçimi**

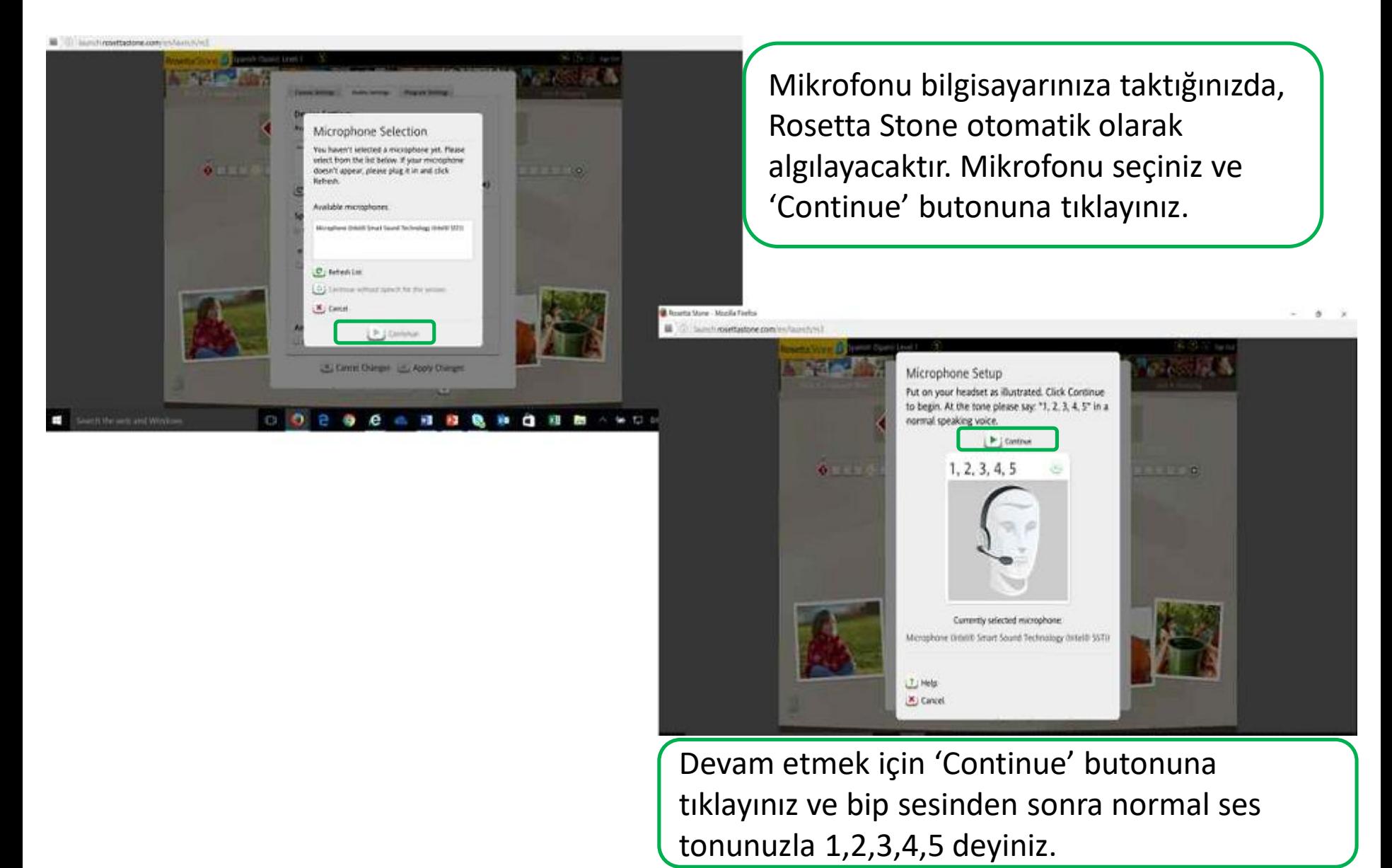

#### **Kurs Ekranı**

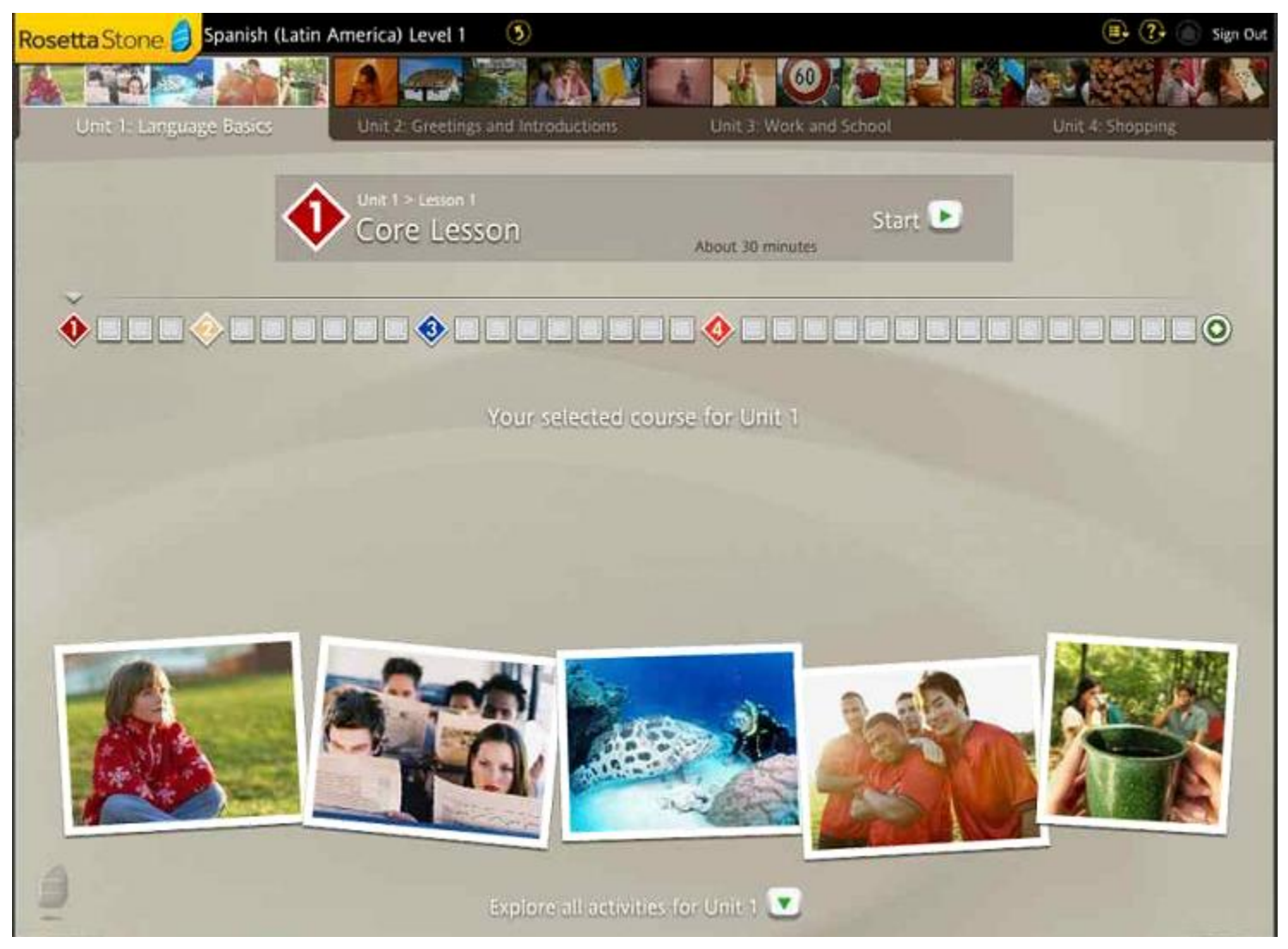

#### Tebrikler! Artık öğrenmeye başlayabilirsiniz.